# **NATUREACH- Användarmanual**

#### **Slå på/av VR-glasögonen:**

**Slå på**: Tryck på strömknappen och håll den intryckt i två sekunder tills indikatorlampan lyser med blått sken.

**Stäng av**: Tryck på strömknappen och håll den intryckt i fem sekunder.

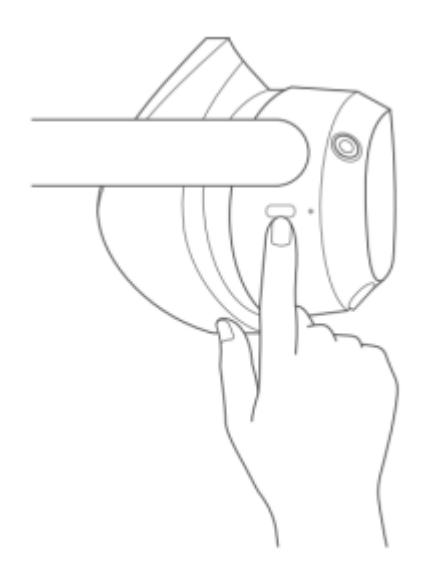

#### **Ladda VR-glasögonen:**

Glasögonen laddas med medföljande laddningsadapter. Uttaget sitter längst fram till vänster på glasögonen, på motsatt sida för av/på-knappen.

# **Indikatorlampans betydelse på VR-glasögonen:**

**Blått**: Påslagen med minst 20% batteritid **Gult**: Laddar- Batteritiden är under 98% **Rött**: Laddar- Batteritiden är under 20% **Grönt**: Laddar- Batteritiden är över 98% eller laddning klar **Blinkande blått**: Stänger av **Blinkande rött**: Batteritiden är under 20% **Av**: I viloläge eller avstängd

# **Justera volymen:**

Glasögonens volymknappar sitter till höger, ovanför av/på-knappen, på sidobandets ovandel.

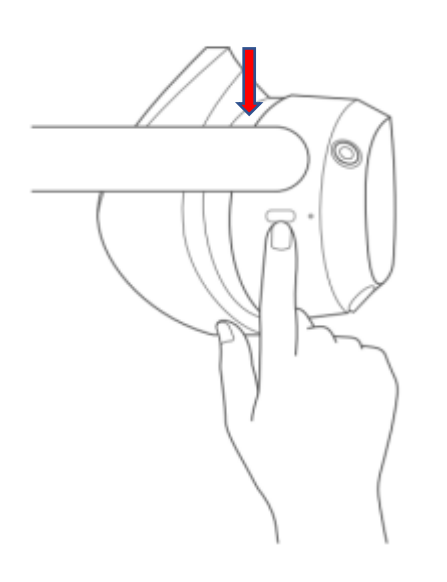

### **Sätt på handkontrollen:**

Denna kommer normalt inte att behöva användas när du väljer naturmiljöer, då appen styrs av dina ögonrörelser. Tryck på hemknappen i en sekund tills statuslampan blinkar med blått sken. Kontrollen kommer att vibrera.

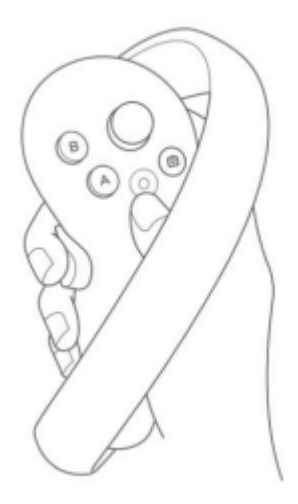

# **Placera VR-glasögonen:**

Se till att VR-glasögonen sitter bekvämt, de ska sitta tätt mot ansiktet utan att sitta för hårt.

Justera remspännet tills vadderingen sitter mot baksidan av huvudet. Finjustera huvudremmen så den inte trycker mot pannan.

Bilden i VR-glasögonen ska vara skarp, är den suddig bör du justera om remspännet och huvudremmen.

Använder du glasögon behåller du dessa på. Använder du läsglasögon ska dessa inte användas.

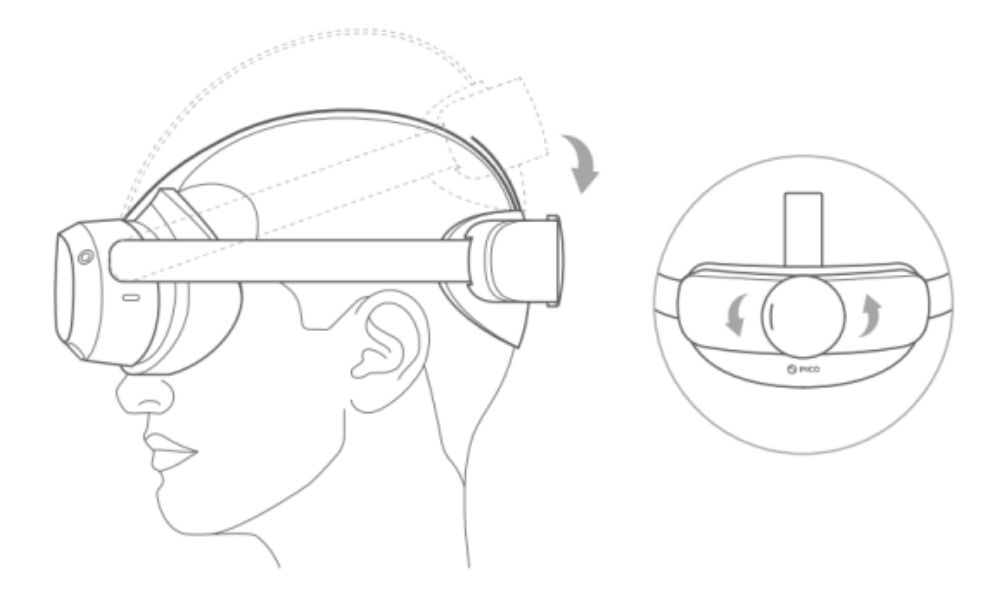

#### **Natureach-applikationen:**

När du startat VR-glasögonen kommer du direkt till en meny av valbara naturmiljöer.

Appen styrs av dina ögonrörelser. Ditt ögonfokus kommer att vara avbildat som en vit linje med en cirkel.

Menyn av valbara naturmiljöer bör vara centrerad baserat på din position och ögon. Du kan justera positionen av videomenyerna genom att vrida ansiktet åt sidan tills du ser att menyn följer din blick, du kan nu fästa menyn där du önskar.

När du valt naturmiljö fäster du blicken, den vita cirkeln, på denna i 3 sekunder tills du ser en grön markering. Den gröna markeringen laddar upp i fem sekunder, därefter kommer din valda naturmiljö att starta.

För att avsluta tittar du nedåt (90 grader) tills du ser en text "EXIT" Fäst blicken på denna och du kommer tillbaka till menyn av valbara naturmiljöer.